# **ΗΛΕΚΤΡΟΝΙΚΗ ΥΠΟΒΟΛΗ ΜΗΧΑΝΟΓΡΑΦΙΚΟΥ ΔΕΛΤΙΟΥ (Μ.Δ.) ΓΕΛ**

# **[http://exams.it.minedu.gov.gr](http://exams.it.minedu.gov.gr/)**

## **21/6/2019 – 15/7/2019**

#### **ΚΕΦΑΛΑΙΟ Α : ΓΕΝΙΚΕΣ ΠΛΗΡΟΦΟΡΙΕΣ**

#### **Α1. Διαδικασία υποβολής Μηχανογραφικού Δελτίου (Μ.Δ.).**

Οι διαδικασίες για την υποβολή του Μ.Δ. αρχίζουν από την Παρασκευή 21 Ιουνίου και λήγουν την Δευτέρα 15 Ιουλίου 2019. Πιο αναλυτικά:

Οι υποψήφιοι που ενδιαφέρονται να υποβάλουν Μ.Δ. θα απευθυνθούν στο Λύκειό τους από την Παρασκευή 21 Ιουνίου και μετά για να αποκτήσουν προσωπικό κωδικό ασφαλείας (password). Με αυτόν τον προσωπικό κωδικό:

- θα μπορούν να επισκέπτονται την ηλεκτρονική διεύθυνση http://exams.it.minedu.gov.gr, να μελετούν το Μ.Δ. και σε πρώτο στάδιο να κάνουν κάποιες προσωρινές προτιμήσεις (Προσωρινή Αποθήκευση).
- στη συνέχεια και **μετά την ανακοίνωση των βαθμών**, θα μπορούν να επισκέπτονται την ηλεκτρονική διεύθυνση http://exams.it.minedu.gov.gr, να τροποποιούν το Προσωρινό Μ.Δ. ή/και να προχωρήσουν τελικά στην οριστική υποβολή (Οριστικοποίηση).
- μέσα στην προθεσμία, δηλαδή μέχρι την Δευτέρα 15 Ιουλίου, εφόσον κάποιος υποψήφιος μετανιώσει και θέλει να τροποποιήσει το Μ.Δ., απευθύνεται στο Λύκειό του, ακυρώνεται το ήδη οριστικοποιημένο Μ.Δ. και υποβάλει εκ νέου Μ.Δ. (βλ. παρ. Δ2).

#### **Α2. Προθεσμία υποβολής Μηχανογραφικού Δελτίου.**

Από την Παρασκευή 21 Ιουνίου και **ως την Δευτέρα 15 Ιουλίου 2019,** οι υποψήφιοι μπορούν να επισκέπτονται την ηλεκτρονική διεύθυνση http://exams.it.minedu.gov.gr και να υποβάλλουν ηλεκτρονικά το Μηχανογραφικό Δελτίο (Μ.Δ.).

**Υπενθυμίζεται ότι η προθεσμία είναι αποκλειστική και μετά την παρέλευσή της κανένας υποψήφιος δεν θα μπορεί να οριστικοποιήσει το Μ.Δ. Από τις 21-6-2019 οι υποψήφιοι θα μπορούν να κάνουν μόνο πρόχειρο Μ.Δ. (Προσωρινή Αποθήκευση) και μετά την ανακοίνωση των βαθμών, θα μπορούν να κάνουν την τελική Οριστικοποίηση του Μ.Δ, ως και την Δευτέρα 15 Ιουλίου.**

#### **Α3. Στάδια υποβολής Μηχανογραφικού Δελτίου.**

Με τον προσωπικό κωδικό ασφαλείας (password) και τον 8ψήφιο κωδικό εξετάσεων, οι υποψήφιοι μπορούν να επισκέπτονται την ηλεκτρονική διεύθυνση http://exams.it.minedu.gov.gr. Εκεί μπορούν να βρουν αναλυτικές οδηγίες χρήσης και υποβολής του μηχανογραφικού, στατιστικά και βάσεις εισαγωγής παλαιότερων ετών, τον αριθμό εισακτέων, το έντυπο Μ.Δ. με τις οδηγίες του και φυσικά το ηλεκτρονικό Μ.Δ. Με την είσοδο στο ηλεκτρονικό Μ.Δ., βλέπουν προσυμπληρωμένα τα στοιχεία τους και στη συνέχεια τα τμήματα, ταξινομημένα ανά πεδίο. Αφού κάνουν μια πρώτη επιλογή με κάποιες προτιμήσεις, αρχικά πρέπει να επιλέξουν Προσωρινή Αποθήκευση. Αυτή τη διαδικασία της Προσωρινής Αποθήκευσης μπορούν να την κάνουν όσες φορές θέλουν, μέχρι να νιώσουν έτοιμοι. Στην τελική τους επίσκεψη, θα περάσουν πάλι όλα τα πρώτα βήματα, αν θέλουν θα αλλάξουν πάλι κάποιες προτιμήσεις τους και θα φτάσουν στο τελικό βήμα της Οριστικοποίησης, μετά την ανακοίνωση των βαθμών. Μετά την Οριστικοποίηση, που πρέπει να γίνει μέσα στην προθεσμία, οι υποψήφιοι δεν μπορούν να αλλάξουν το Μ.Δ. (πλην εξαίρεσης παρ. Δ2). Με την Οριστικοποίηση, το Μ.Δ. αποκτά πλέον αριθμό πρωτοκόλλου (πάνω δεξιά στη σελίδα) και πρέπει αυτό το οριστικοποιημένο Μ.Δ. να το εκτυπώσουν ή/και να το αποθηκεύσουν στον υπολογιστή τους. Σε όλες τις ανωτέρω διαδικασίες, η ηλεκτρονική εφαρμογή με ένα φιλικό στο χρήστη περιβάλλον, δίνει συνέχεια οδηγίες για τα βήματα του υποψηφίου. Για τη διαδικασία και την υποβολή του Μ.Δ., οι εκπαιδευτικοί των Λυκείων θα παρέχουν υποστήριξη στους υποψηφίους και θα διατίθεται κάποιος υπολογιστής του σχολείου, αν αυτό ζητηθεί.

### **ΚΕΦΑΛΑΙΟ Δ : ΕΠΙΣΗΜΑΝΣΕΙΣ**

### **Δ2. Αναίρεση Οριστικοποίησης – εκ νέου Οριστικοποίηση.**

Με τις διατάξεις της Φ.253/193309/Α5 Υ.Α.(ΦΕΚ 2647Β΄/2015), ο υποψήφιος (ο ίδιος ή νόμιμα εξουσιοδοτημένος εκπρόσωπος), μέσα στην προθεσμία υποβολής, ακόμα και αν έχει ήδη οριστικοποιήσει το Μ.Δ., μπορεί να προσέλθει στο Λύκειο, στο οποίο απέκτησε το password και να υποβάλει σχετική αίτηση (με πρωτόκολλο του Λυκείου), ζητώντας να αναιρεθεί το ήδη οριστικοποιημένο Μ.Δ. Ο εντεταλμένος για την ηλεκτρονική εφαρμογή εκπαιδευτικός θα μπαίνει στην εφαρμογή και θα αποδεσμεύει τον υποψήφιο, αναιρώνταςακυρώνοντας το ήδη οριστικοποιημένο Μ.Δ. Από εδώ και πέρα, το Μ.Δ. θα εμφανίζεται μόνο προσωρινά αποθηκευμένο (και ΟΧΙ οριστικοποιημένο). Ο υποψήφιος λοιπόν θα πρέπει να ξαναμπεί στην εφαρμογή εντός των συγκεκριμένων ημερομηνιών, να τροποποιήσει το Μ.Δ. και να το Οριστικοποιήσει εκ νέου (αυτό το τελικό Μ.Δ. θα αποκτήσει αυτόματα νέο αριθμό πρωτοκόλλου), γιατί αλλιώς δεν θα έχει Μ.Δ.

## **ΠΡΟΣΟΧΗ**

Μην ξεχάσετε να οριστικοποιήσετε το μηχανογραφικό σας μέχρι την καταληκτική ημερομηνία, δηλαδή μέχρι τις 15/7/2019. Αν το έχετε αποθηκεύσει (προσωρινή αποθήκευση) αλλά δεν το έχετε οριστικοποιήσει (οριστική υποβολή), είναι σα να μην το έχετε υποβάλει (δηλαδή δεν πρόκειται να περάσετε πουθενά ό,τι βαθμούς και να γράψατε, γιατί είναι σα να μην έχετε δηλώσει καμία σχολή).

Μην περιμένετε την τελευταία μέρα για να κάνετε την οριστικοποίηση. Καλύτερα να κάνετε την οριστικοποίηση κάποια μέρα πριν την τελευταία, δηλαδή πριν τις 15/7/2019, μην τυχόν και συμβεί κανένα απρόοπτο και μείνετε χωρίς οριστικοποιημένο μηχανογραφικό.

Με την οριστική υποβολή, το Μ.Δ. αποκτά πλέον αριθμό πρωτοκόλλου (πάνω δεξιά στη σελίδα) και πρέπει αυτό το οριστικοποιημένο Μ.Δ. να το εκτυπώσετε ή/και να το αποθηκεύσετε ως pdf στον υπολογιστή σας.

Πριν συμπληρώσετε το μηχανογραφικό σας, να μελετήσετε προσεκτικά τις οδηγίες που υπάρχουν στις τρεις πρώτες σελίδες του έντυπου μηχανογραφικού (υπάρχει σε μορφή pdf στην ιστοσελίδα του σχολείου).

Πριν συμπληρώσετε το μηχανογραφικό σας, να μελετήσετε προσεκτικά τις οδηγίες χρήσης του συστήματος ηλεκτρονικού μηχανογραφικού.

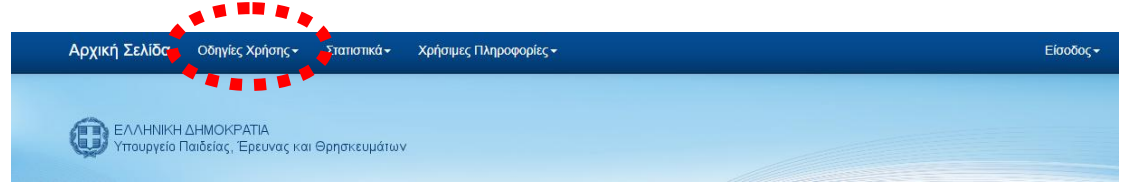